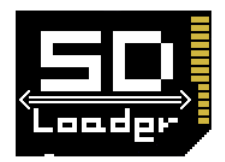

## Webコンテナの活用法再考

#### newから始まるWebコンテナ -

株式会社キャピタルアセットプランニング 片山 暁雄

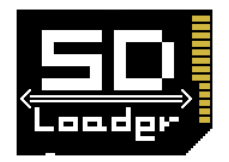

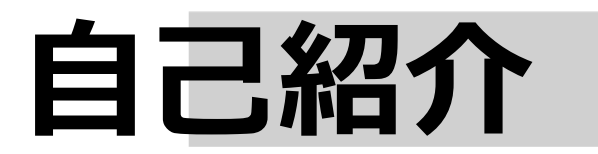

#### 名前 => 片山 暁雄

#### **仕事 => 株式会社キャピタルアセットプランニング 銀⾏・証券会社向けのソフト開発**

#### **作るもの => Webアプリが⼤多数 最近はFlexの案件が多い**

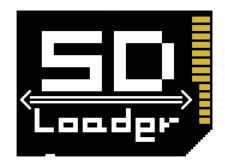

### **SDLoader**

### **SDLoader**

#### **オレオレ実装簡易Webコンテナ**

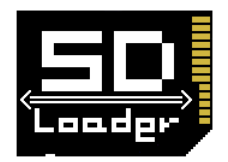

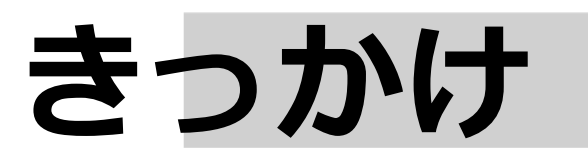

#### **営業 => CATALINA\_HOME ? なにそれ?**

#### **お客 =>** 研修用にスタンドアロンで動したいんだが

#### **開発者 => サンプルのセットアップわかんないです**

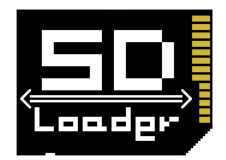

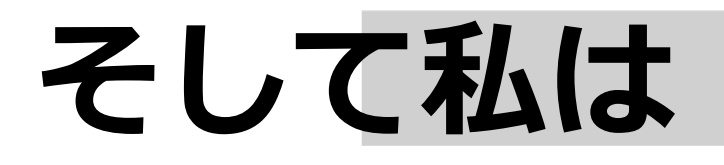

### **そんなみんなの希望を満たす**

### **簡単 ⼩さな で**

### **Webコンテナが**

**欲しかった。**

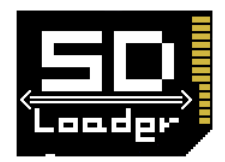

### **ということで**

#### **⽚⼭ =>**

#### **せっかくだから、俺は**

#### **ServletAPIの実装を選ぶぜ**

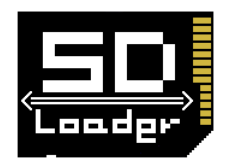

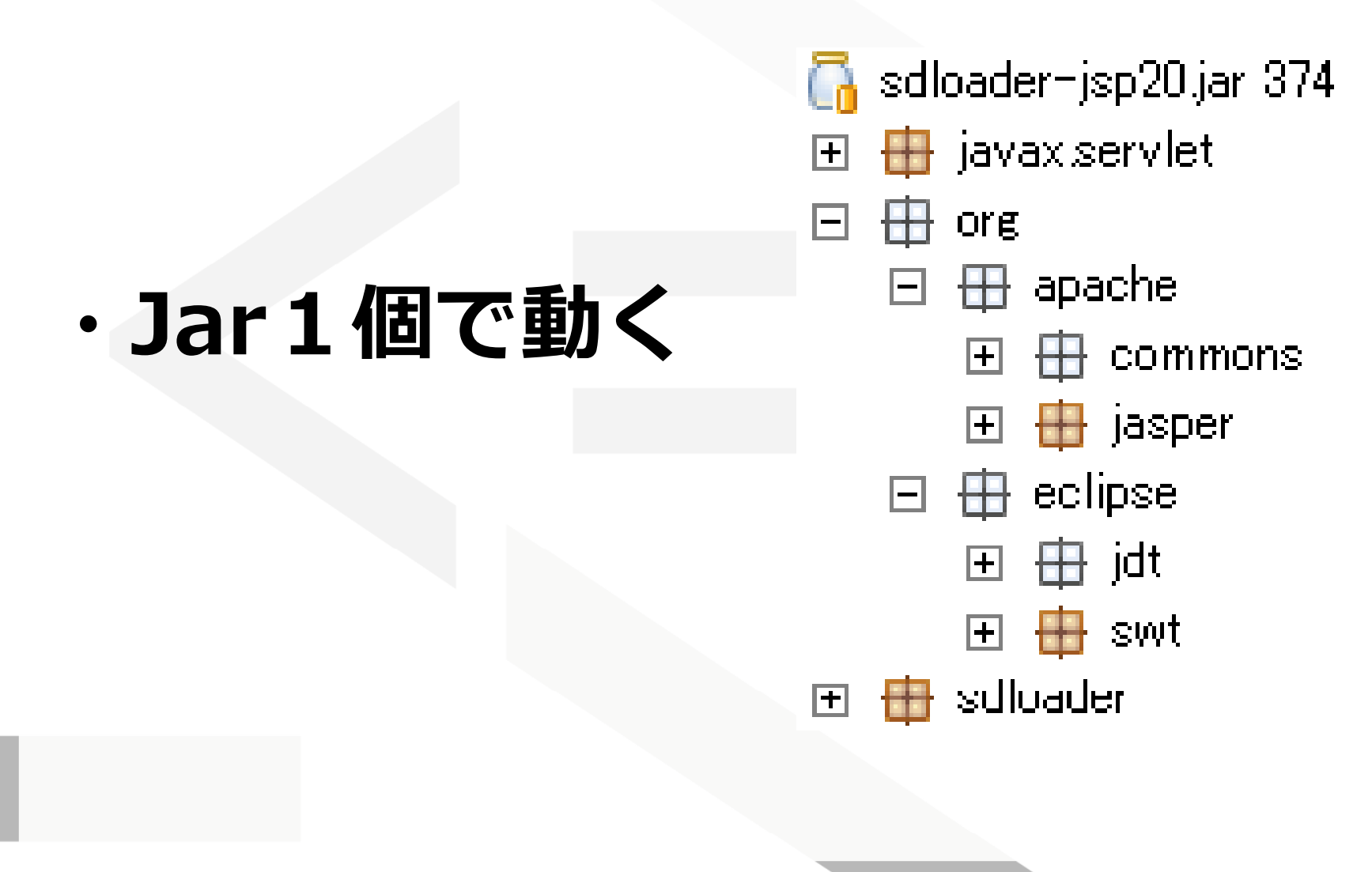

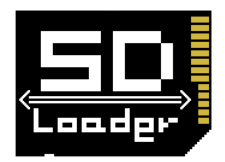

#### **・デプロイ=> jarと同じ場所にフォルダを作っ て、warを置く**

#### **・ポ トー => 空いてるポートを探して起動**

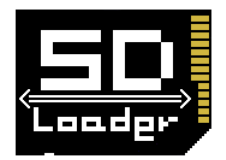

**・IDE >= > Jarにパスを通せば、 Webコンテナ+ ServletAPIのライ ブラリ として機能します 。**

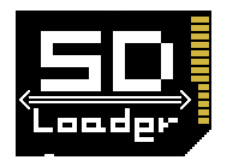

#### **・mainメソッドで SDL d oa erをnewすれば、 プロジェクト内のWebアプリを 起動できます。**

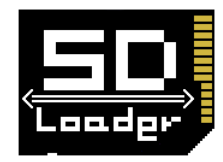

**SDLoader sdLoader = new SDLoader();**

**//**毎回空きポートを獲得する設定 **sdLoader.setAutoPortDetect(true);**

**//**コンテキストルートと、**WEB-INF**の入っているフォルダを指定 **WebAppContext context = new WebAppContext( /sample "/sample" ", WebContents ); "**

**//SDLoader**に追加 **sdLoader addWebAppContext(context); sdLoader.addWebAppContext(context);**

**sdLoader.start();**

**Browser.***open***("http://localhost:"+sdLoader.getPort()+"/sample/inde x.jsp");**

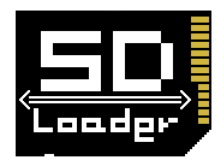

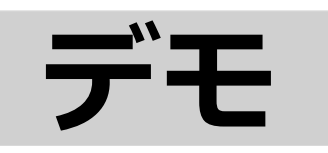

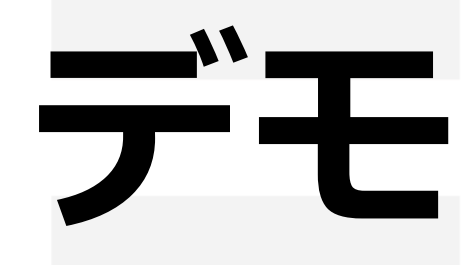

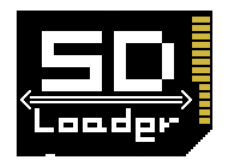

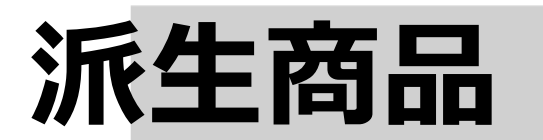

#### **SDLoaderDesktopSWT**

#### **=>mainメソッドで SDLoaderとSWT を起動**

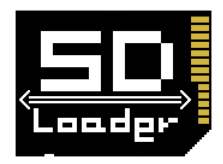

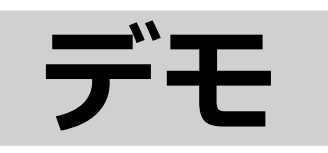

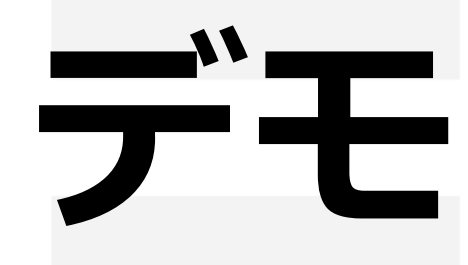

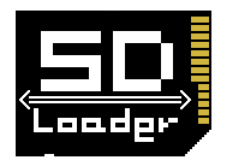

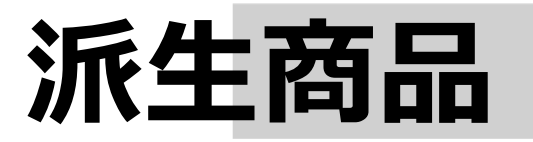

#### **・なんとなくスタンドアロンぽい**

#### **・ウィンドウを閉じると、 SDLoaderも終了する**

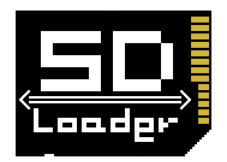

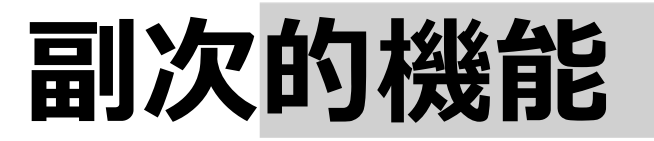

#### **・ローカル 動く カル カルで動くので、ローカル アクセスできる。**

#### **・例えばFlexからJavaのライブラ リを使ったり、エクセルを起動し たり出来る。**

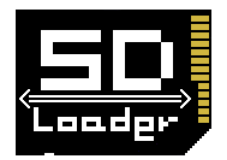

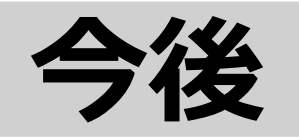

#### **・JAVAEE的に⾜りな と ろ 的に⾜りな い こ ・WAR解凍なし起動**

**・テスト⽤機能**

#### **= >デモ 開発⽤に特化 デモ ・開発⽤に特化**

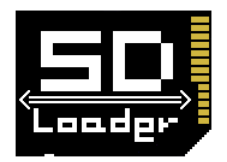

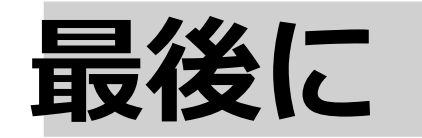

#### **・「Winstone」「TomcatLite」**

#### **・フレームワークから踏み出して、** Webコンテナに手を出してみる **のも⾃由だ!**

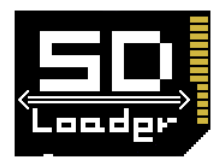

# **Webコンテナ is Freedom!**

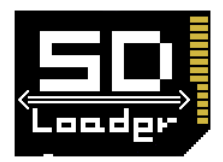

## **でも SIerさんが Tomcat** 使って言うてたら **従 といたほうが 従っといたほうが ええで**

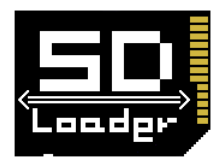

#### **ご清聴ありがとうございました**

#### **Mail: c95029@gmail com .com**

#### **http://code google com/p/sdloader/ .google .com/p/sdloader/**